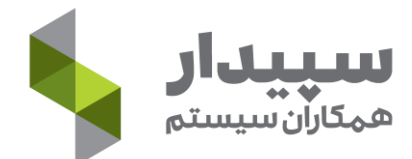

## راهنمای استفاده از آموزش های آکادمی الکترونیکی سپیدار

-1برای ورود به وب سایت آکادمی الکترونیکی سپیدار از آدرس زیر استفاده کنید:

[http://elearning.sepidarsystem.com](http://elearning.sepidarsystem.com/)

-2از نام کاربری و رمز ورودی که به آدرس شما ایمیل شده است برای ورود به سایت استفاده نمائید.

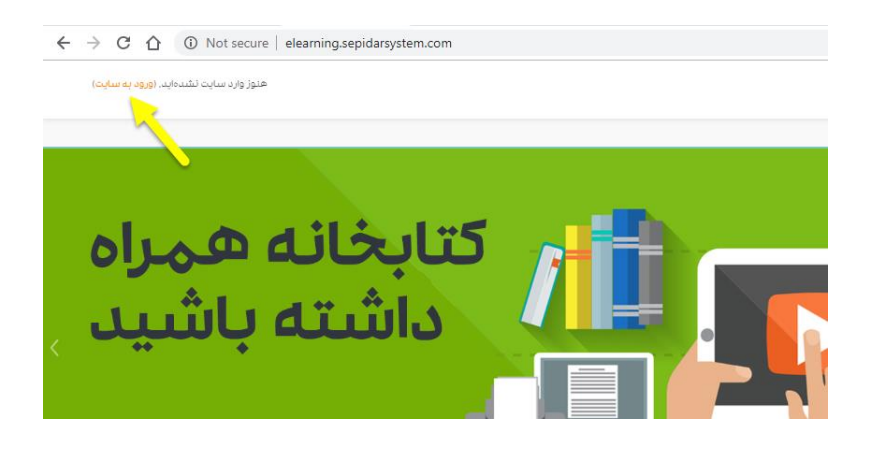

-3از صفحه خانگی من بخش درسها را انتخاب کرده و برای استفاده از محتوای آموزشی وارد هر درس و فرایند شوید

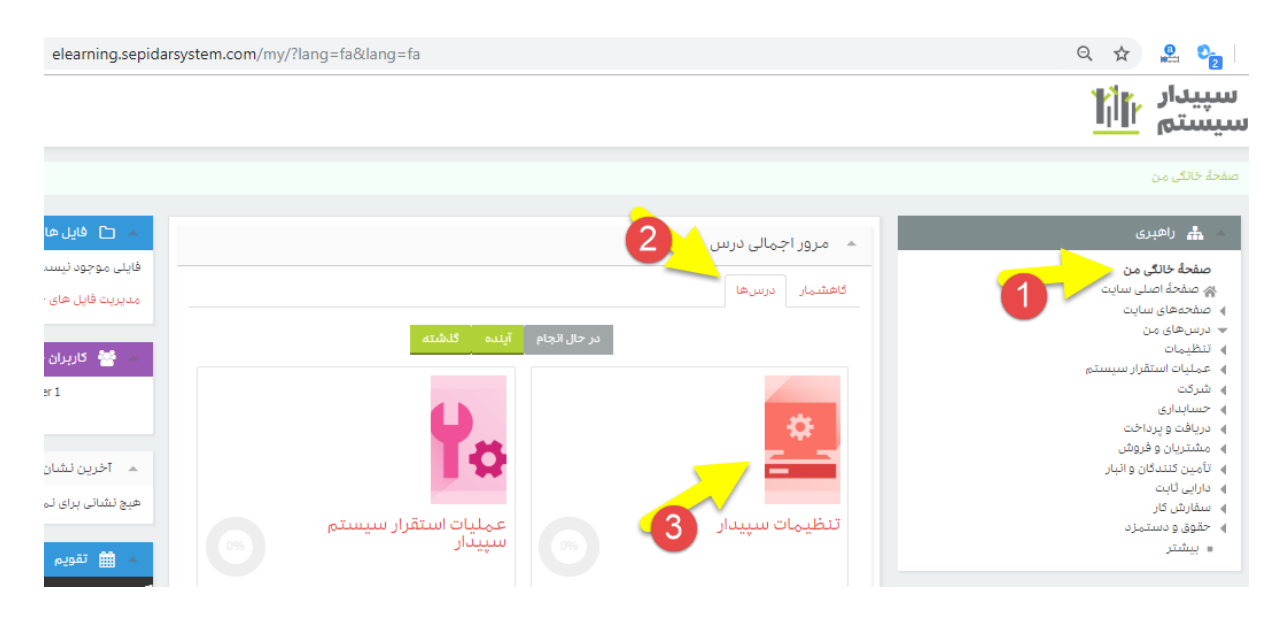

• در صورت بروز مشکل در ورود با شماره 81022225 )واحد آموزش( تماس بگیرید